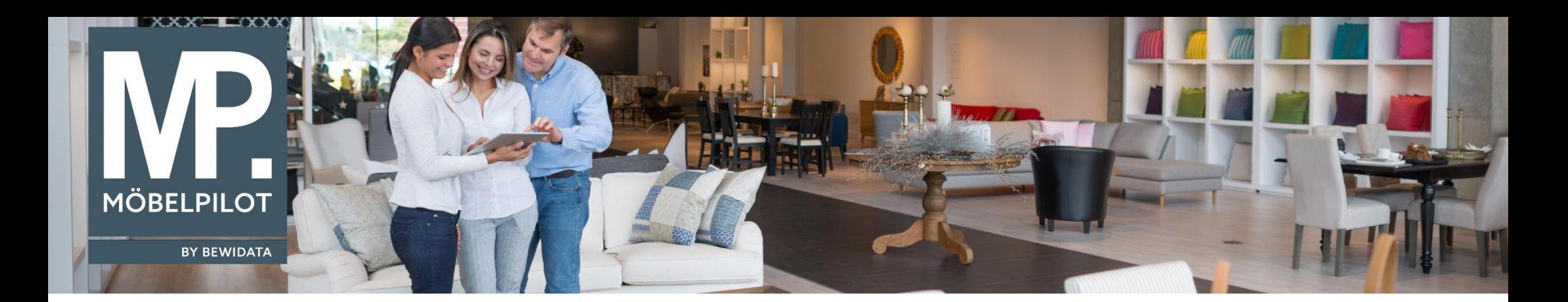

Tipps & Tricks (Juni 2019)

*Hätten Sie's gewusst? Tipps und Tricks zum MÖBELPILOT* 

Wenn Sie die Reihenfolge in dem Formular "Übernahme Planung" im Vorfeld bei KPS- oder furnplan-Übernahmen oder auch im Nachhinein im Auftragskopf ändern möchten, können Sie das nun über folgende Option tun:

Über den R-Button können Sie ab dem Build 5255 Positionen und Unterpositionen verschieben.

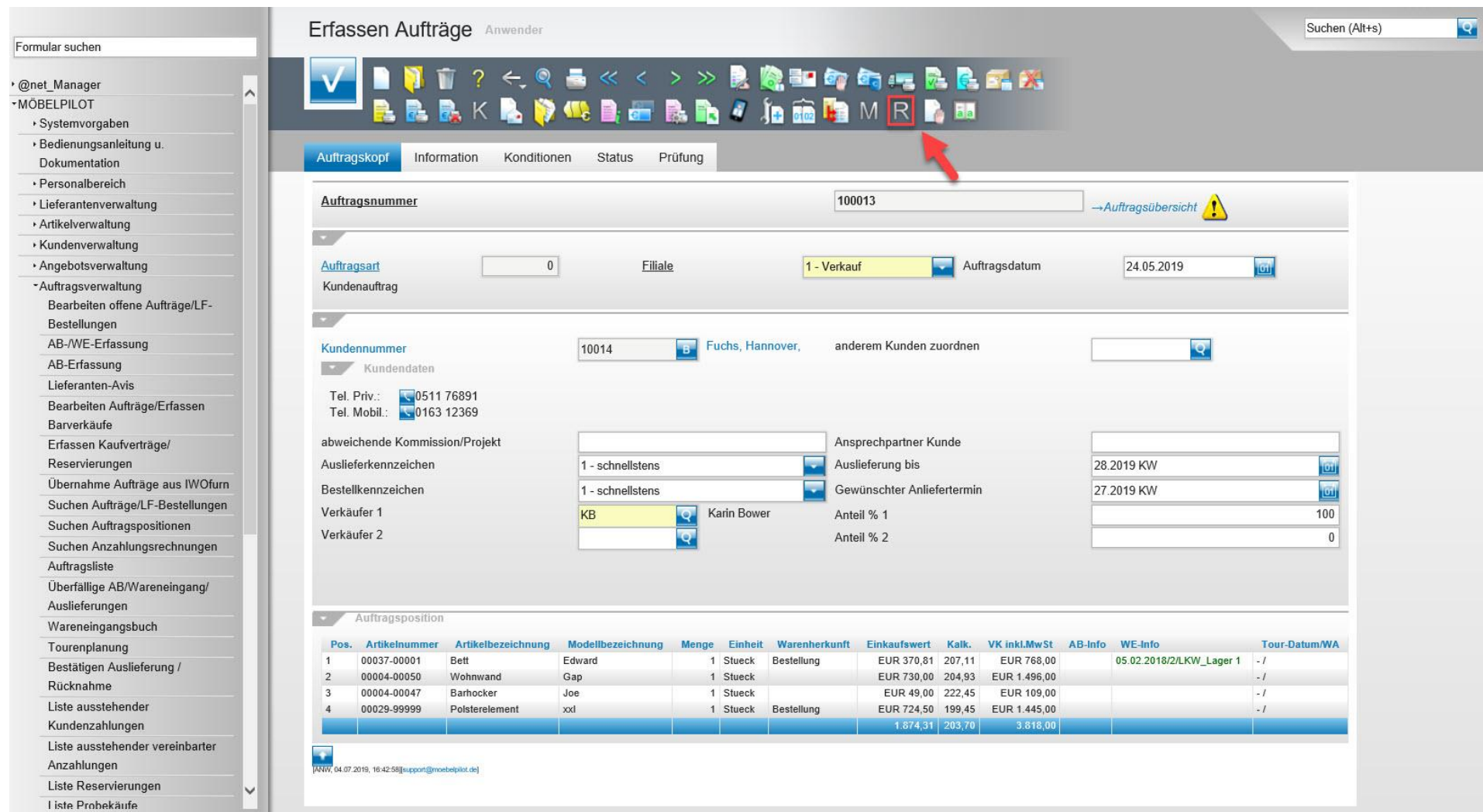

Mithilfe der Pfeiltasten können Sie die entsprechenden Positionen bzw. Unterpositionen entweder nach oben oder nach unten umordnen (hier am Beispiel "Polsterelement):

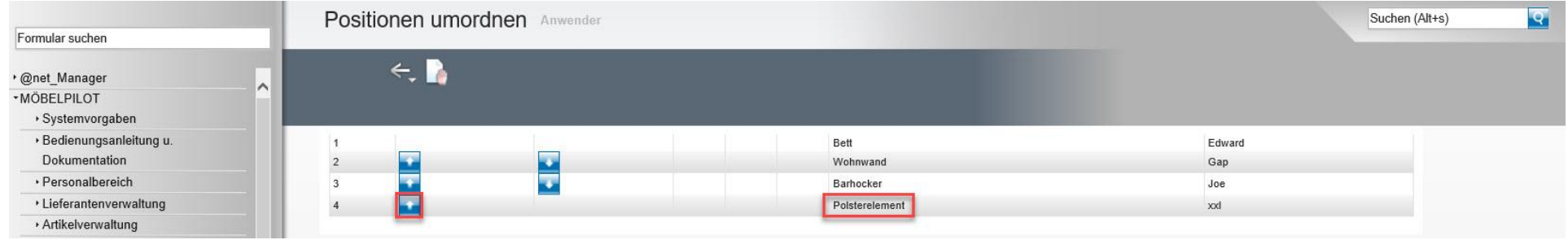

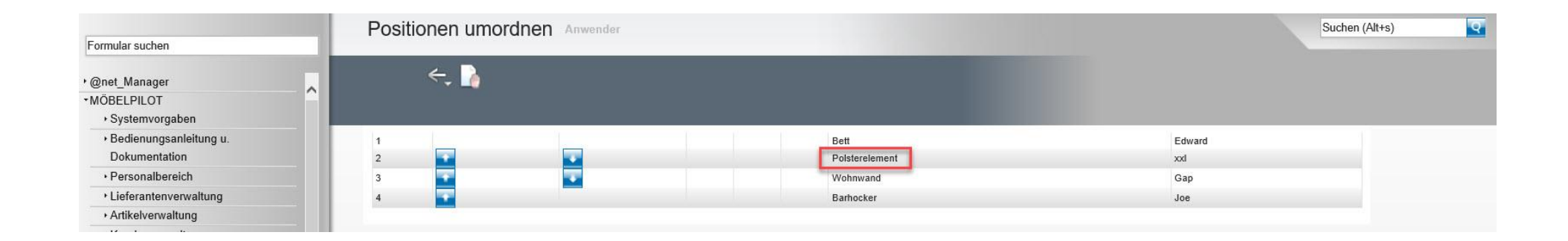

**Hinweis: Position 1 (Bett) kann nicht umgeordnet werden, da hier der Wareneingang schon erfasst wurde!**

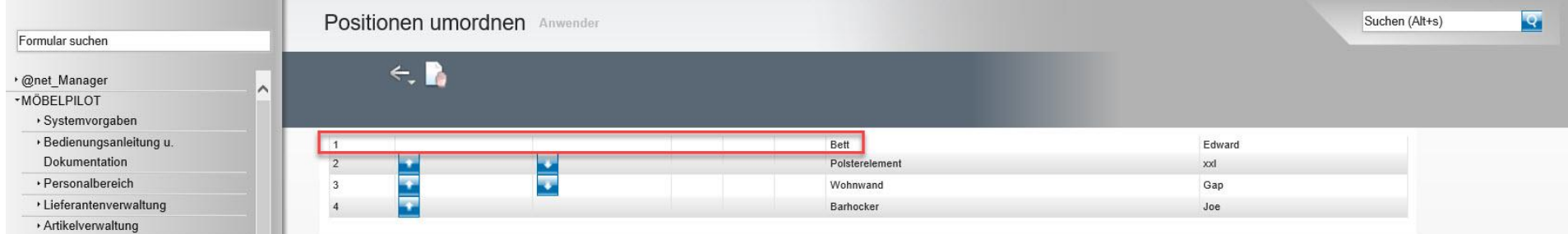

**Hinweis: Im Auftragskopf kann man nur die Positionen bzw. Unterpositionen des Auftrages umordnen, bei denen noch keine AB, ER, WE oder Avis erfasst wurde.**

Wir hoffen, dass Sie diese Tipps wieder täglich zeitsparend voranbringen.

Ihr bewidata-Team

*Hinweis: Sie können der Nutzung der Daten und der Nutzung der Tipps & Tricks durch bewidata jederzeit widersprechen. Wenden Sie sich schriftlich an uns oder per Mail an [newsletter@bewidata.de](mailto:newsletter@bewidata.de)*.

*Alle bisherigen Tipps & Tricks finden Sie auch auf unserer MÖBELPILOT-Homepage.*

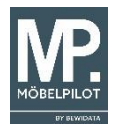